## **ROTARY CLUB OF ADAMBAKKAM**

# ADAMBAKKAM ROTARY MUSINGS

Issue 1 July - August 2023-24

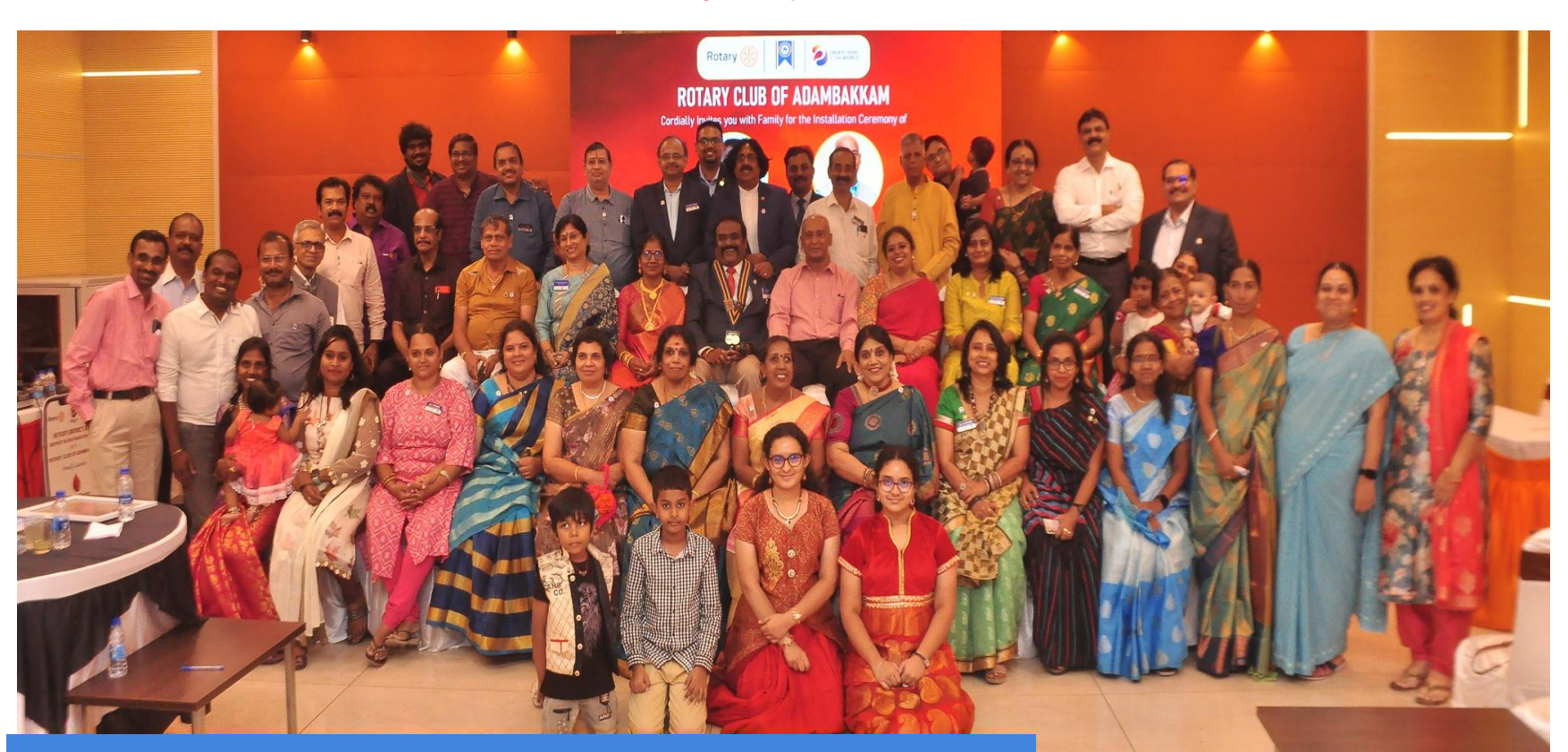

Installation of 7<sup>th</sup> President: On July 9<sup>th</sup>, Rtn PHF Dr Suresh Santhanaraman was installed as the 7<sup>th</sup> President of Rotary Club of Adambakkam

## Holistic Walk: A healthy kick-off CSD – HEALTH

On 1<sup>st</sup> July, to mark the new beginning with not only a prosperous rotary year but also a healthy one for its members, a Holistic walk on the Besant Nagar Beach was organized with amazing participation from the members, Anns and Annettes of Rotary Club of Adambakkam

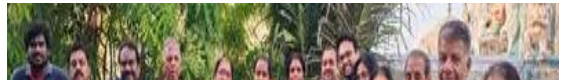

## Annadhanam **CSD**

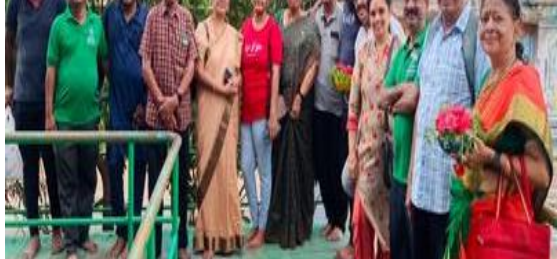

Blessings to a new Beginning: RCA family temple visit.

On 09 July 2023, Rotary Club of Adambakkam had its Installation of the 7<sup>th</sup> President and his board at Jaag Hotel, T.Nagar. The event had a phenomenal response by family, friends, and well wishers of the Rotary club of Adambakkam and its new President Rtn PHF Dr Suresh Santhanaraman. The event had new member induction, board members introduction, new projects released and a scintillating address from the chief guest Rtn AKS Ravi Raman. The Installation meeting was followed by an amazing dinner and fellowship.

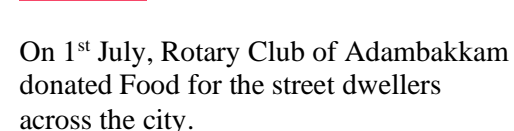

## Blessings to a new Beginning CLUB SERVICES

On 1st July, for a prosperous rotary year for all the members of Rotary Club of Adambakkam, a visit to the Ashtalakshmi Temple, Besant Nagar was arranged and several Rotarians, Anns and Annettes participated to pray for a wonderful new beginning.

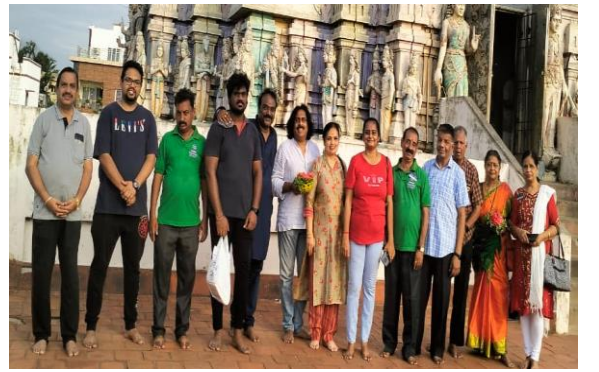

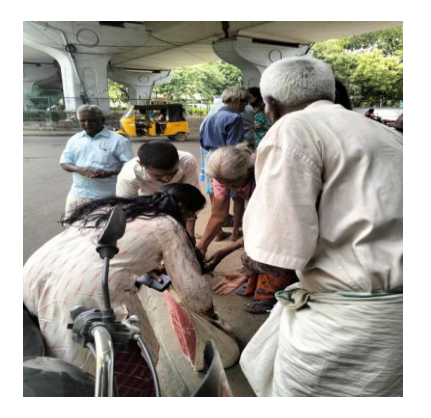

Blessings to a new Beginning: RCA family temple visit.

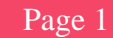

# *New Board Installed Under the leadership of Suresh*

### July - August **Adambakkam Rotary Musings Issue 1** Issue 1

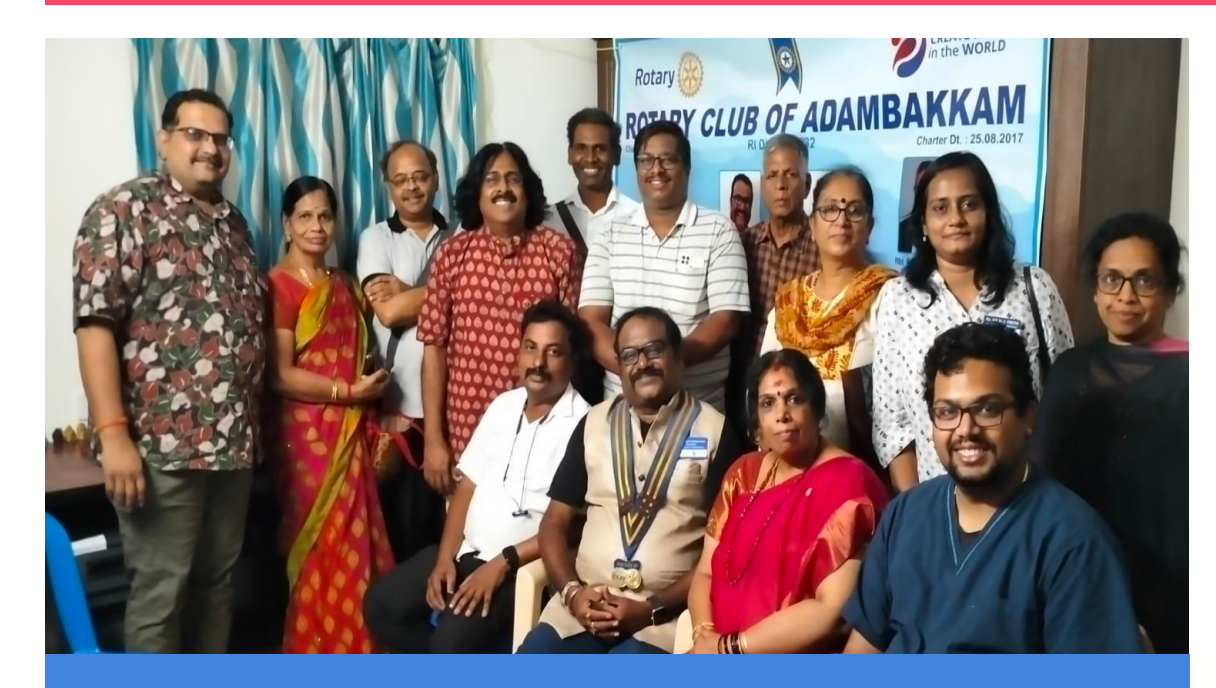

## RED DROP **A new App for Blood Donors and recipients**

### CSD – HEALTH

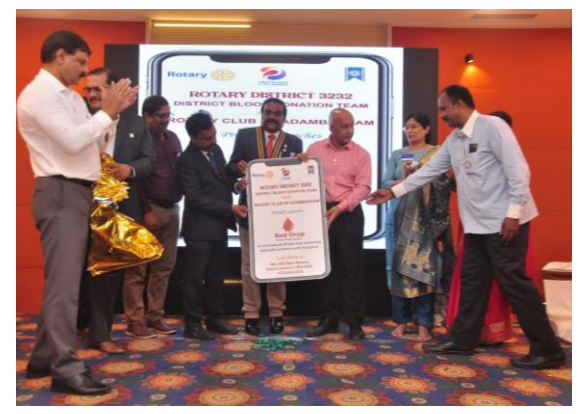

Gift of Seeds **CSD** 

Rotary Club of Adambakkam in association with the District Blood Donation team for 2023-24 Launched an Exclusive app for Blood Donors and Recipients to establish easier connect. The App was Designed and Developed by Rtn Praveen Shankar, Treasurer and Past President, Rotary Club of Adambakkam. This App will have the list of Blood Donors readily available for establishing better connect and encourage more blood donations.

RCA conducted its First Board meeting for the Rotary Year 2023-24, meeting hosted by Rtn Jayashree, Dir - Youth Services

> On 09 July, Rotary Club of Adambakkam distributed Seed Balls to help in plantation of new trees in the city

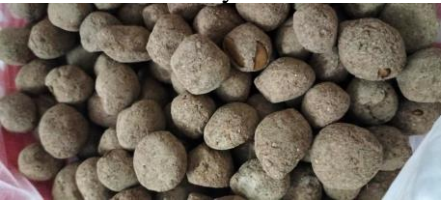

On 03 July, Rotary Club of Adambakkam joined Rotary club of Chennai Bharathi for Hearing Aid donation as part of Joint Project

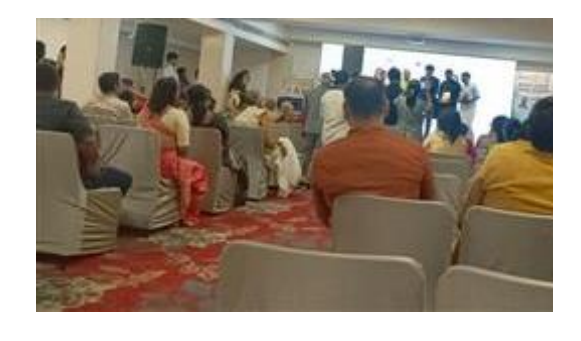

On 02 July, the first month Board meeting of Rotary Club of Adambakkam for the Rotary year 2023 – 2024, was held. Discussions were held on the projects to be taken up for the upcoming month. The board meeting was followed by Rotary Adambakkam Trust Board Meeting and its important role in the fundraiser project Rising Stars Season-2.

Detailed discussions on the projects to be taken up under each avenue were conducted. The meeting was followed by fellowship and dinner.

## **Gift of Hearing CSD**

## Let's See what the President has to say

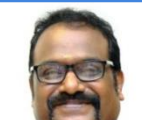

Rtn PHF Dr Suresh Santhanaraman Reading is easier, too, in the new Reading view. You can collapse parts of the document and focus on the text you want. If you need to stop reading before you reach the end Word remembers where you left off - even on another device. Save time in Word with new buttons that show up where you need them. Video provides a powerful way to help you prove your point.

When you work on a table, click where you want to add a row or a column, and then click the plus sign. To make your document look professionally produced, Word provides header, footer, cover page, and text box designs that complement each other. For example, you can add a matching cover page, header, and sidebar. Click Insert and then choose the elements you want from the different galleries.

Video provides a powerful way to help you prove your point. When you click Online Video, you can paste in the embed code for the video you want to add. You can also type a keyword to search online for the video that best fits your document.

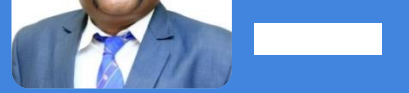

Themes and styles also help keep your document coordinated. When you click Design and choose a new Theme, the pictures, charts, and SmartArt graphics change to match your new theme. When you apply styles, your headings change to match the new theme.

Save time in Word with new buttons that show up where you need them. Video provides a powerful way to help you prove your point.

Video provides a powerful way to help you prove your point. When you click Online Video, you can paste in the embed code for the video you want to add. You can also type a keyword to search online for the video that best fits your document. Themes and styles also help keep your document coordinated. When you click Design and choose a new Theme, the pictures, charts, and SmartArt graphics change to match your new theme. When you apply styles, your headings change to match the new theme.

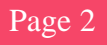

## RCA board of 23-24 Meet First Board Meeting held

### July - August Adambakkam Rotary Musings and Issue 1

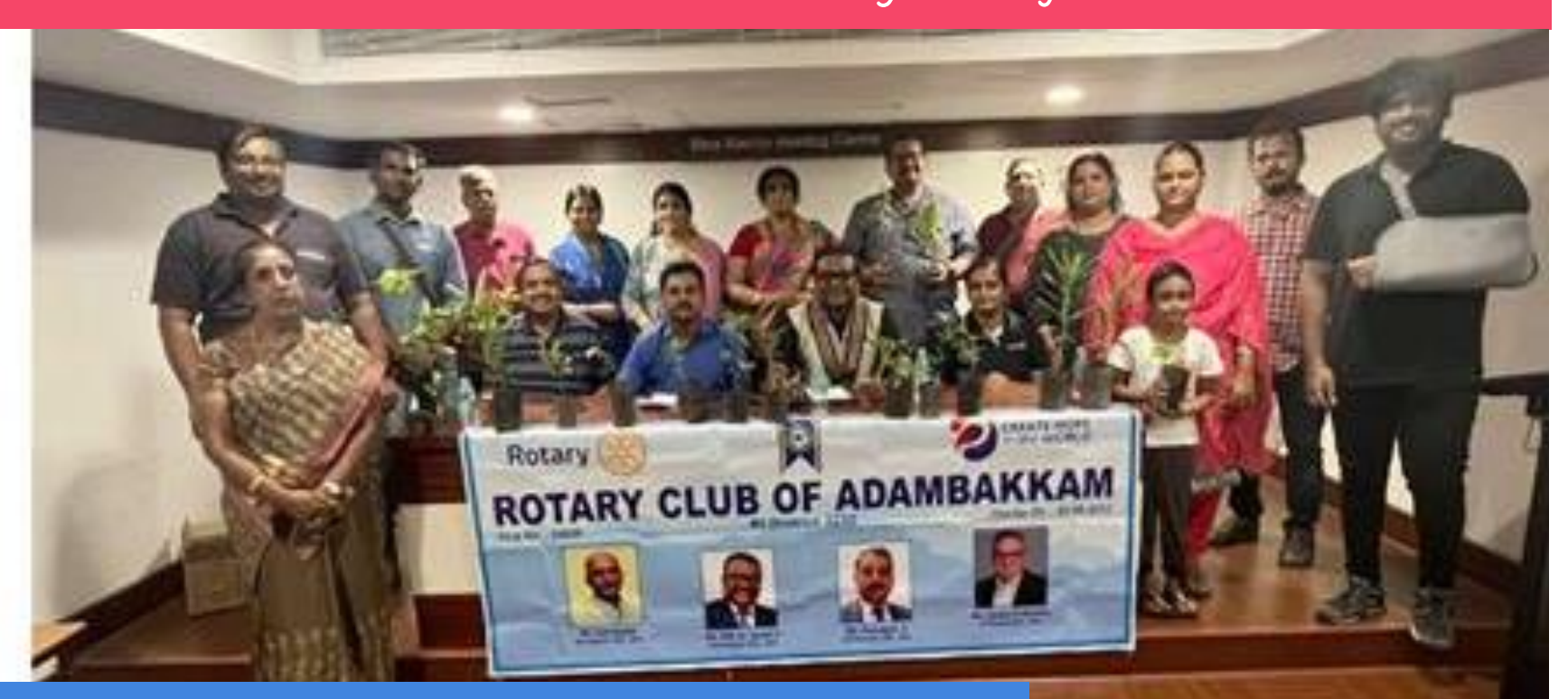

Picture Caption: To make your document look professionally produced, Word provides header, footer, cover page, and text box designs that complement each other.

#### MIRJAM NILSSON

Video provides a powerful way to help you prove your point. When you click Online Video, you can paste in the embed code for the video you want to add. You can also type a keyword to search online for the video that best fits your document.

Themes and styles also help keep your document coordinated. When you click Design and choose a new Theme, the pictures, charts, and SmartArt graphics change to match your new theme. When you apply styles, your headings change to match the new theme.

When you work on a table, click where you want to add a row or a column, and then click the plus sign. Reading is easier, too, in the new Reading view. You can collapse parts of the document and focus on the text you want.

To make your document look professionally produced, Word provides header, footer, cover page, and text box designs that complement each other. For example, you can add a matching cover page, header, and sidebar. Click Insert and then choose the elements you want from the different galleries.

Themes and styles also help keep your document coordinated. When you click Design and choose a new Theme, the pictures, charts, and SmartArt graphics change to match your new theme. When you work on a table, click where you want to add a row or a column, and then click the plus sign.

When you apply styles, your headings change to match the new theme. Video provides a powerful way to help you prove your point. When you click Online Video, you can paste in the embed code for the video you want to add. Video provides a powerful way to help you prove your point.

When you apply styles, your headings change to match the new theme. Video provides a powerful way to help you prove your point. When you click Online Video, you can paste in the embed code for the video you want to add. You can also type a keyword to search online for the video that best fits your document. When you work on a table, click where you want to add a row or a column, and then click the plus sign.

To make your document look professionally produced, Word provides header, footer, cover page, and text box designs that complement each other. For example, you can add a matching cover page, header, and sidebar. Click Insert and then choose the elements you want from the different galleries.

Themes and styles also help keep your document coordinated. When you click Design and choose a new Theme, the pictures, charts, and SmartArt graphics change to match your new theme.

## Let's hear it from the Secretary

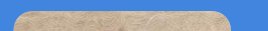

#### RTN PHF ARUMUGAM G

Reading is easier, too, in the new Reading view. You can collapse parts of the document and focus on the text you want.

If you need to stop reading before you reach the end, Word remembers where you left off ven on another device. Save time in Word with new buttons that show up where you need them. Video provides a powerful way to help you prove your point.

When you work on a table, click where you want to add a row or a column, and then click the plus sign. To make your document look professionally produced, Word provides header, footer, cover page, and text box designs that complement each other. For example, you can add a matching cover page, header, and sidebar. Click Insert and then choose the elements you want from the different galleries.

Themes and styles also help keep your document coordinated. When you click Design and choose a new Theme, the pictures, charts, and SmartArt graphics change to match your new theme.

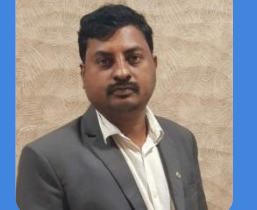

Page 3

## The latest news story See what's new today

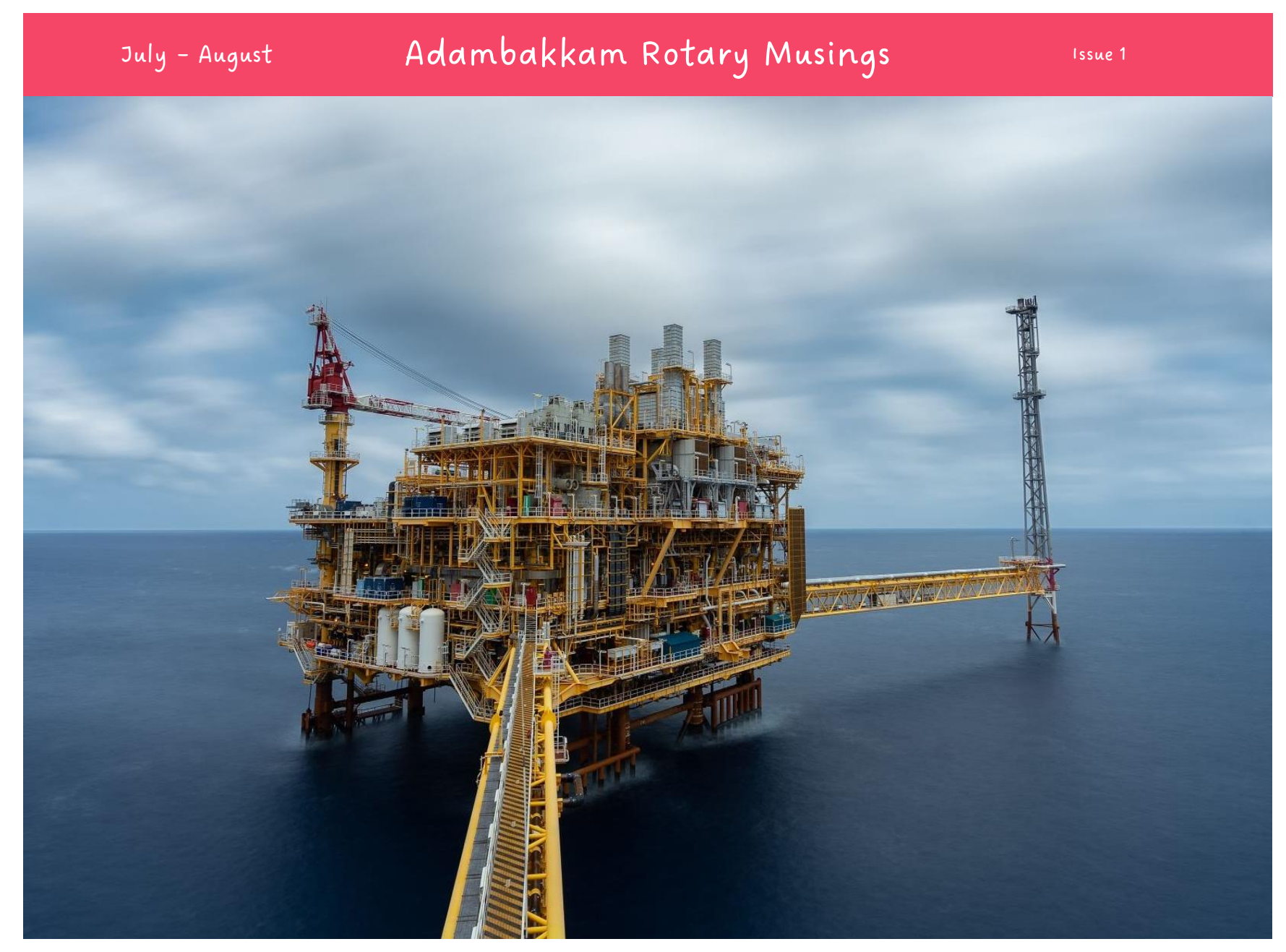

Picture Caption: To make your document look professionally produced, Word provides header, footer, cover page, and text box designs that complement each other.

## The latest breaking news **See what's new today**

#### MIRJAM NILSSON

Save time in Word with new buttons that show up where you need them. To change the way a picture fits in your document, click it and a button for layout options appears next to it. Reading is easier, too, in the new Reading view.

Themes and styles also help keep your document coordinated. When you click Design and choose a new Theme, the pictures, charts, and SmartArt graphics change to match your new theme.

When you work on a table, click where you want to add a row or a column, and then click the plus sign. Save time in Word with new buttons that show up where you need them. To change the way a picture fits in your document, click it and a button for layout options appears next to it. When you work on a table, click where you want to add a row or a column, and then click the plus sign.

If you need to stop reading before you reach the end, Word remembers where you left off - even on another device. Save time in Word with new buttons that show up where you need them.

You can collapse parts of the document and focus on the text you want. If you need to stop reading before you reach the end, Word remembers where you left off even on another device. Save time in Word with new buttons that show up where you need them. When you work on a table, click where you want to add a row or a column, and then click the plus sign.

Save time in Word with new buttons that show up where you need them. To change the way a picture fits in your document, click it and a button for layout options appears next to it.

WHEN YOU WORK ON A TABLE, CLICK WHERE YOU WANT TO ADD A ROW OR A COLUMN, AND THEN

### CLICK THE PLUS SIGN.

Save time in Word with new buttons that show up where you need them. To change the way a picture fits in your document, click it and a button for layout options appears next to it.

You can collapse parts of the document and focus on the text you want. If you need to stop reading before you reach the end, Word remembers where you left off even on another device. Save time in Word with new buttons that show up where you need them. When you work on a table, click where you want to add a row or a column, and then click the plus sign.

Themes and styles also help keep your document coordinated. When you click Design and choose a new Theme, the pictures, charts, and SmartArt graphics change to match your new theme. When you work on a table, click where you want to add a row or a column, and then click the plus sign. Save time in Word with new buttons that show up where you need them. To change the way a picture fits in your document, click it and a button for layout options appears next to it.

You can collapse parts of the document and focus on the text you want. If you need to stop reading before you reach the end, Word remembers where you left off - even on another device.

When you work on a table, click where you want to add a row or a column, and then click the plus sign. Reading is easier, too, in the new Reading view. You can collapse parts of the document and focus on the text you want. If you need to stop reading before you reach the end, Word remembers where you left off - even on another device.

Save time in Word with new buttons that show up where you need them. Themes and styles also help keep your document coordinated. When you click Design and choose a new Theme, the pictures, charts, and SmartArt graphics change to match your new theme.

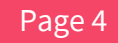